## **How to search the AU website**

Search engines like Google can help you find information on our AU website.

To demonstrate I will show how to find out what the AU site has on "How to use Windows key". This is a computer help document that is in the AU section on computer activities. Further, the focus will be narrowed to using Google.

First we will see that unless a trick is employed the search will appear to fail or prove futile.

Therefore, the following is the result of the search of having entered only the desired search criteria.

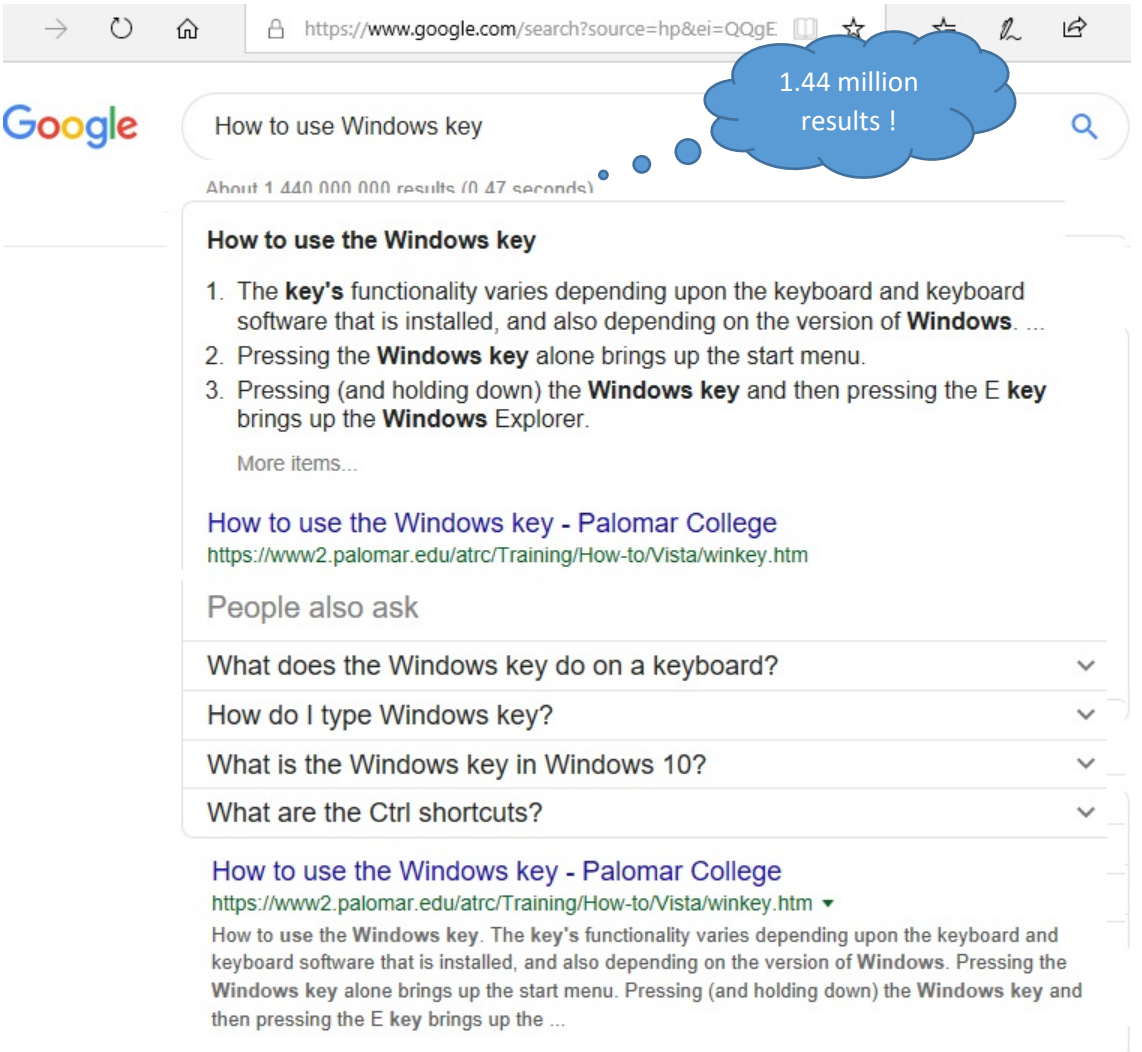

It must be that some of the words like "Windows" are claiming matches. The results are meaningless because we are only interested in searching AU.

We do not know that the phrase is a title of a document but let's assume that anyway. We will try a very targeted search next.

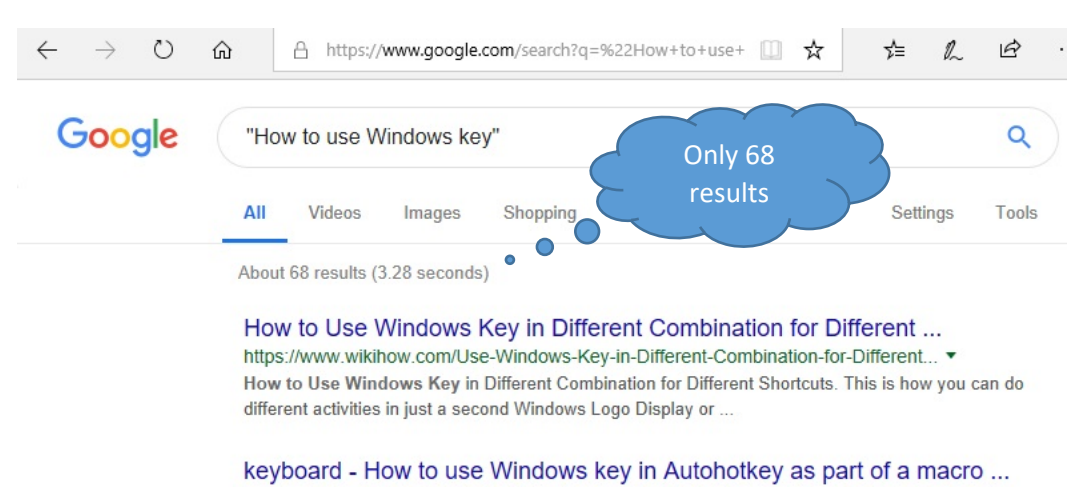

*These fewer responses still did not include one for AU*.

Here is the result from applying a trick.

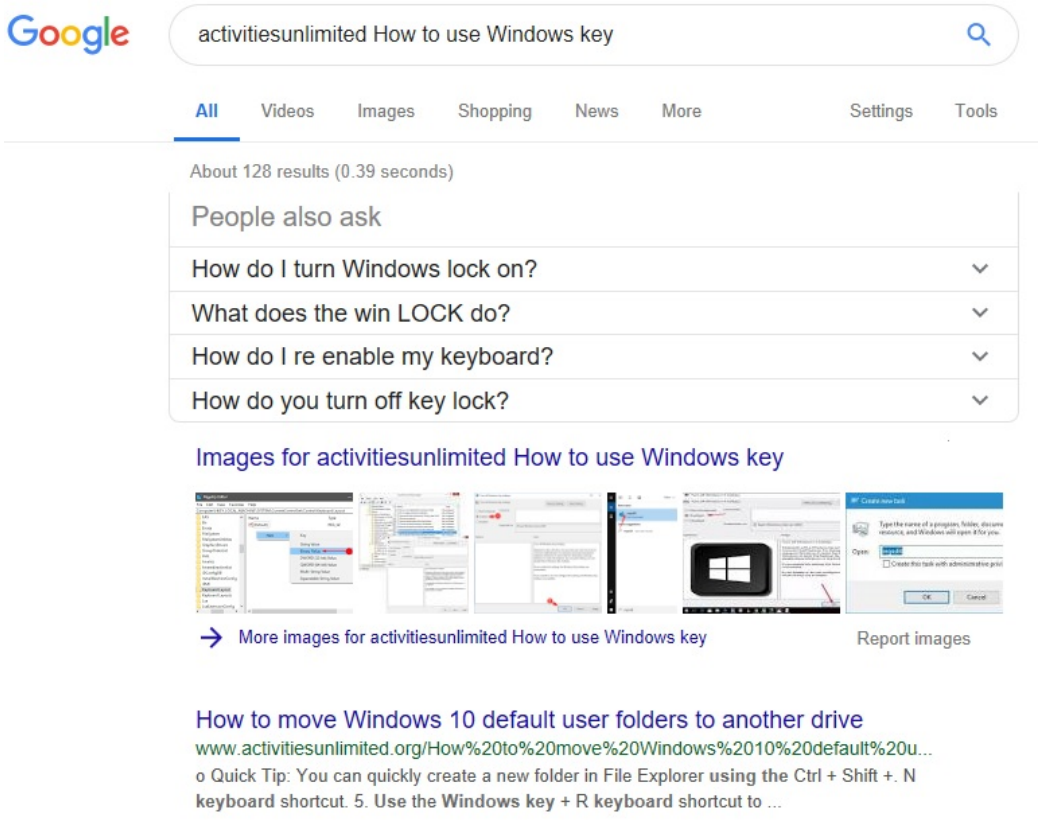

Here we see that some information related to our search has been found on the AU webpage.

## By using the same search on Bing we see:

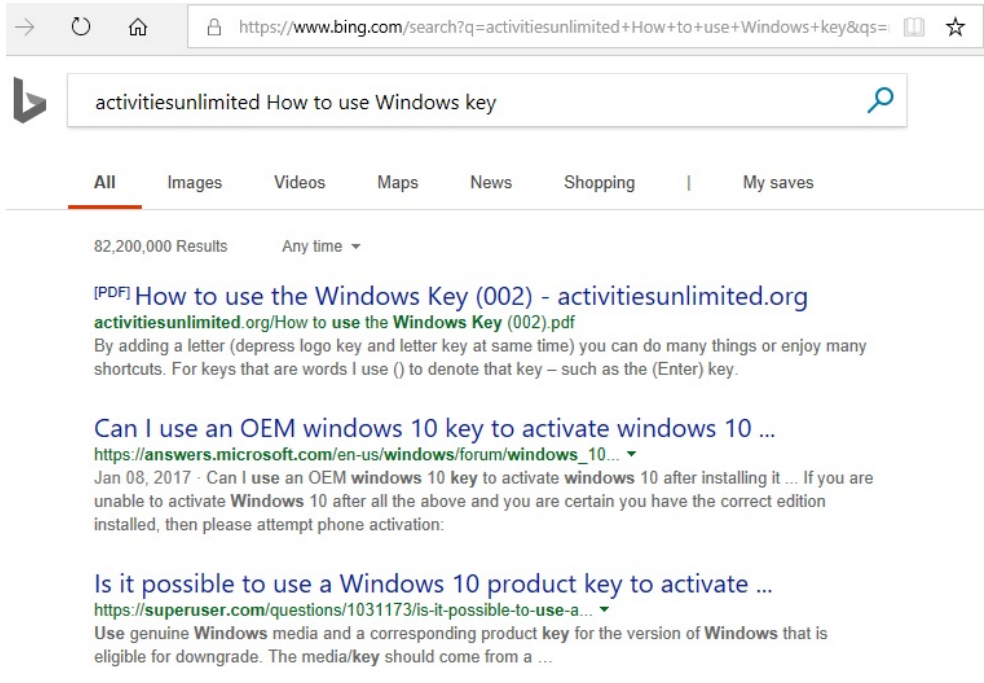

The first response is an article on AU that can be downloaded or printed that covers the subject on the search. Click on it to see:

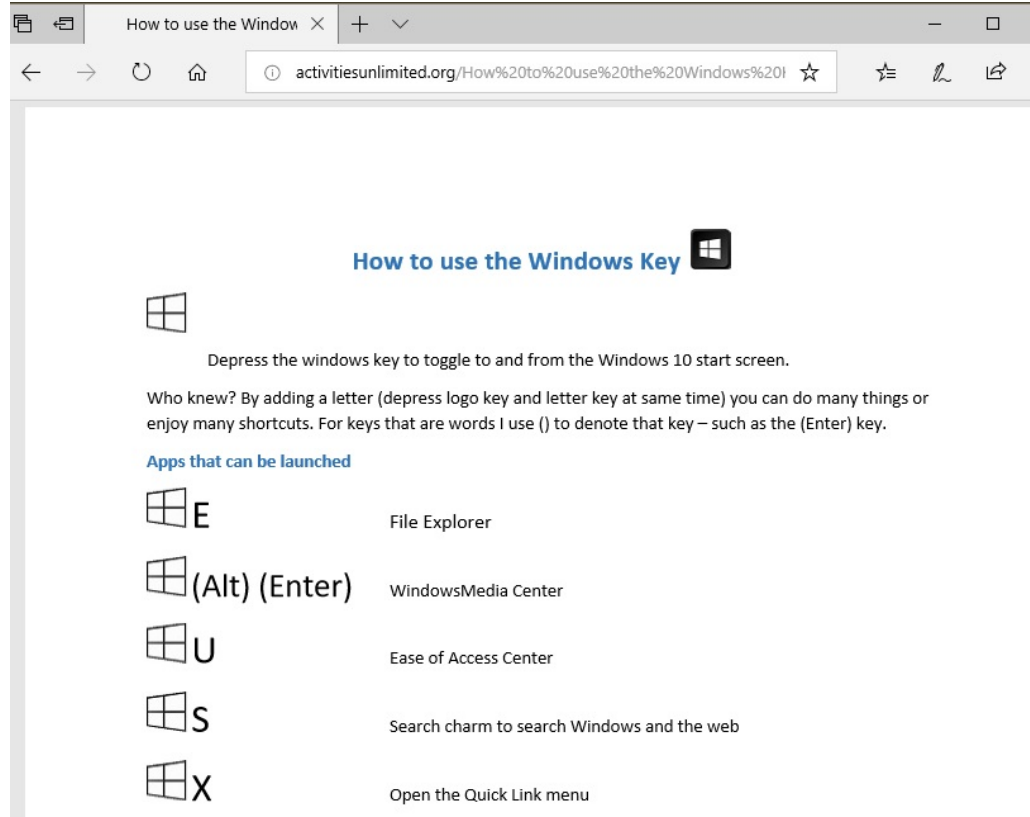

This aid to a better search is good for any website by extracting the webname from the address bar. As is shown below:

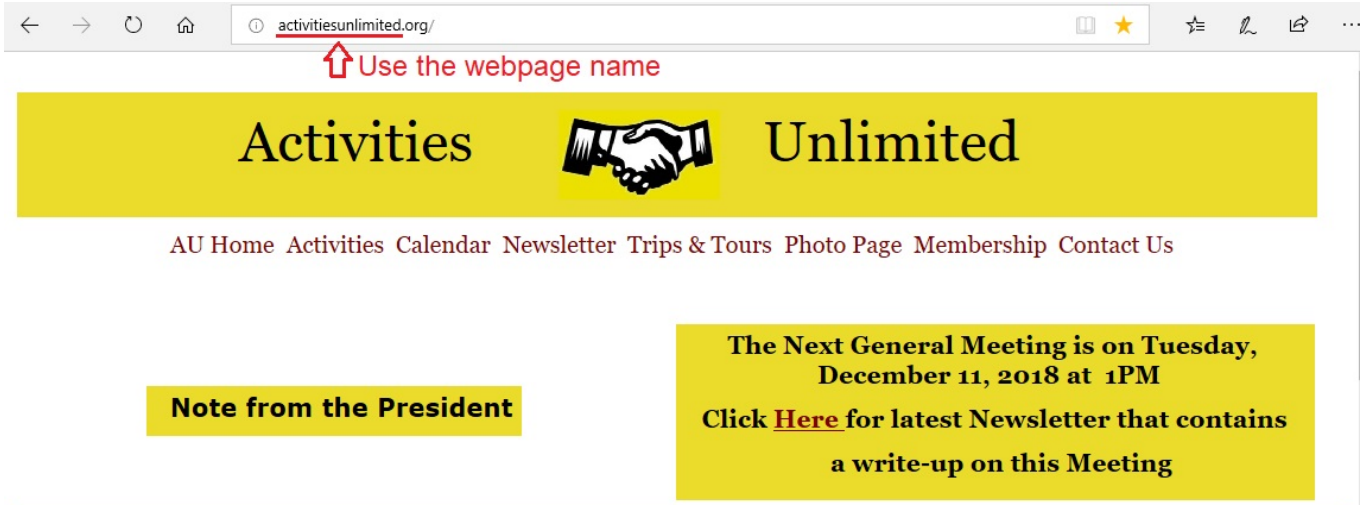

Activities Unlimited (AU) is a dynamic organization that provides retired and semi-retired men an opportunity to participate in a wide variety of hobbies and activities. It allows them to come together in the spirit of fellowship to enrich their lives with new and lasting friendships. AU has been in existence for more than 29 years and currently has approximately 380 members who participate in more than 25 club activities. AU also sponsors many other exciting and interesting functions, including trips and tours, an annual breakfast, a special luncheon and a Christmas Dinner Dance. Activities Unlimited is a non-profit, non-sectarian and non-political organization that is sponsored by the Wyckoff Reformed Church.